- 1. Partner anlegen
- 2. Partnerbuchung Kunden- und Verkaufsabwicklung
	- 2.1 Kunden- und Verkaufsabwicklung direkt über den Partner, Hotelabwicklung über den TS Betreiber
	- 2.2 Kunden- Verkaufs- und Hotelabwicklung über den TS Betreiber oder Brand
	- 2.3 Kundenabwicklung über den Partner und Verkaufs- und Hotelabwicklung über den TS Betreiber oder Brand
- 3. Buchungsmöglichkeiten
	- 3.1 Partner bucht über das Partnerportal
	- 3.2 Der Partner bettet die Reisen per I-Frame in seine Webseite ein. Die Buchung der Reisen erfolgt dann über die Buchungstrecke des TS.
	- 3.3 Der Partner erhält die Daten per XML Schnittstelle und stellt die Reisen auf seiner Seite zu buchen bereit.
- 4. Verkaufspreise für Reisen über den Partner
- 5. Abrechnung mit dem Partner
	- 5.1 B2B Partner
		- 5.1.1 Verkaufspreise als Abrechnungsgrundlage
		- 5.1.2 Verkaufspreise abzüglich Provision als Abrechnungsgrundlage
	- 5.2 Partner über Gutschrift : Provisionen

## **1. Partner anlegen**

Hierzu gibt es bereits eine Dokumentation.

[http://www.travelseller.net/wiki/doku.php?id=travelseller:kunden\\_partner:kontakte:partner:all](http://www.travelseller.net/wiki/doku.php?id=travelseller:kunden_partner:kontakte:partner:allgemein#partner_und_nutzer_anlegen) [gemein#partner\\_und\\_nutzer\\_anlegen](http://www.travelseller.net/wiki/doku.php?id=travelseller:kunden_partner:kontakte:partner:allgemein#partner_und_nutzer_anlegen)

## **2. Partner Kunden- und Verkaufsabwicklung**

# **Reihenfolge der genutzten hinterlegten Daten auf den Dokumenten (Bestätigung, Rechnung, Voucher).**

Je nachdem, ob die Buchungen über eine Brand und/oder einen Partner erfolgt werden andere Bank-Adressdaten, sofern diese gepflegt sind, auf den Dokumenten ausgegeben.

Die Abarbeitungsreihenfolge fängt bei dem im TS-Code (TS Betreiberdaten) angegebenen Daten an. Sobald am Brand die Daten hinterlegt sind, werden diese herangezogen. Sind noch Daten am Partner hinterlegt, werden die Branddaten mit diesen überschrieben.

# **2.1 Kunden- und Verkaufsabwicklung direkt über den Partner—Hotelabwicklung über den TS Betreiber.**

In diesem Fall werden die Bestätigung, Rechnung und Voucher mit dem Logo und den Kontaktdaten sowie den Bankdaten des Partners an den Kunden verschickt. Der Kunde zahlt an den Partner.

## **Checkliste (Daten vom Partner):**

- Logo des Partners (als Grafik (jpg) im A4 Format an gewünschter Position)
- Kontaktdaten des Partners

Bankverbindung des Partners

### **Hinterlegung der Daten am Partner:**

Partnerdokumente: Kopf-und Fußzeile, Logo sowie E-Mail-Adresse

Damit die Hotelmail bzw. Dokumente im Namen des TS Betreibers bzw. der Brand versendet werden, darf der Haken "auf allen Dokumenten?" nicht gesetzt sein. Andernfalls werden auch hier die Daten des Partners herangezogen.

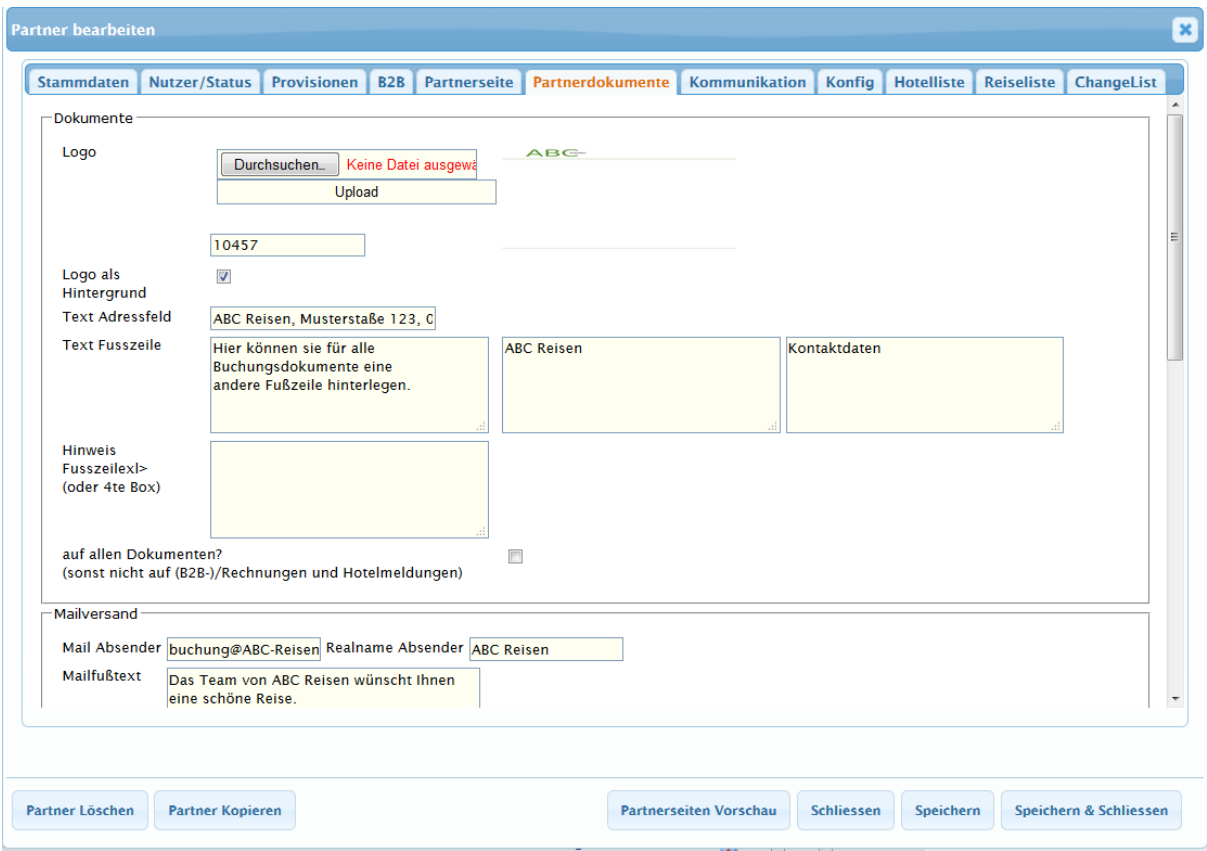

### Konfig: Bankdaten und besondere Einstellungen

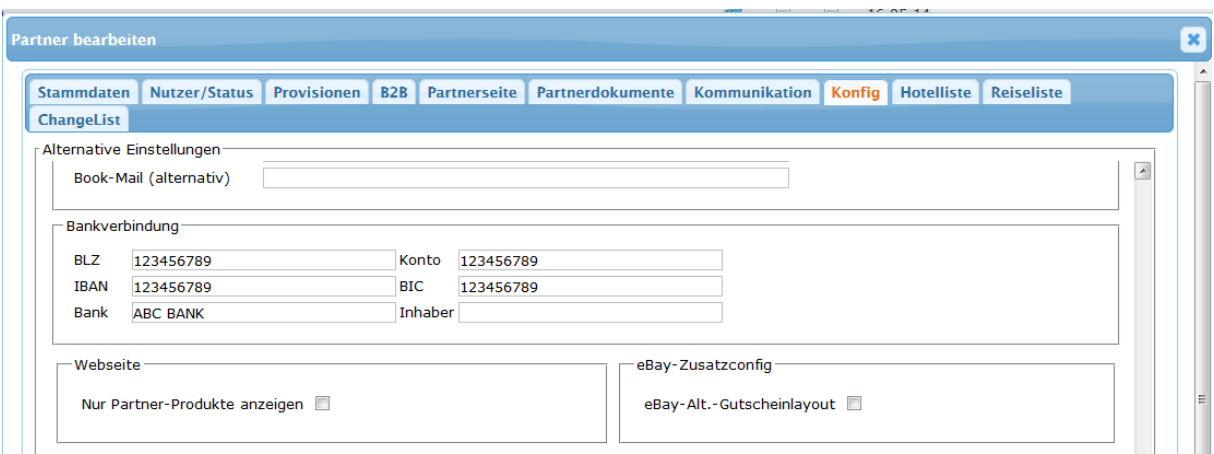

Hier werden die Bankdaten, welche auf der Kundenrechnung ausgegeben werden, hinterlegt.

Gleichzeitig können hier weitere Daten angepasst werden, die nur bei der Buchung über diesen Partner greifen. z.B. Zahlziele, Gutscheineinlösung, Anzeigen in der Buchungsstrecke

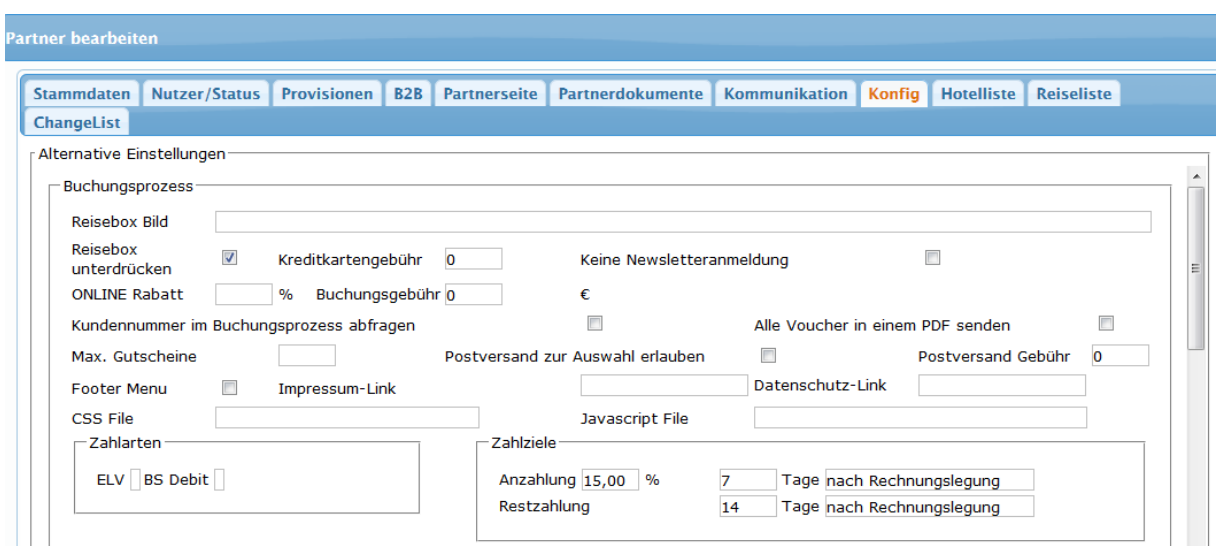

### **2.2 Kunden- Verkaufs- und Hotelabwicklung über den TS Betreiber oder Brand.**

Soll die gesamte Abwicklung über den Betreiber des Travelsellers erfolgen, muss am Partner nichts hinterlegt werden. Der Kunde erhält alle Dokumente im Namen des Reiseanbieters bzw. (TS Betreibers) der Brand und zahlt auch an diesen.

# **2.3 Kundenabwicklung über den Partner und Verkaufs- und Hotelabwicklung über den TS Betreiber oder Brand**

Dabei müssen wie im Punkt 2.1 die Dokumente für den Partner angepasst werden. Allerdings geben sie nun keine Bankdaten des Partners an, weil in diesem Fall der Kunde an den TS Betreiber oder an den Brand zahlt.

#### **3. Buchungsmöglichkeiten**

Es gibt 3 verschiedene Möglichkeiten, wie ein Partner die Reisen buchen kann.

Dabei ist es wichtig, ob sie dem Partner alle Reisen zur Verfügung stellen möchten oder ob nur exklusiv für diesen Partner zugewiesene Reisen buchbar sein sollen.

Die Vertriebsmöglichkeit stellen sie vorher direkt in der Reise ein.

http://www.travelseller.net/wiki/doku.php?id=travelseller:reiseverwaltung:reisen:redaktion\_texte:k unden\_partner

Buchbar für den Parten sind entweder:

- 1. alle Reisen (die nicht exklusive für einen anderen Partner angelegt sind ) sind ohne Einschränkung sichtbar
- 2. nur Reisen die exklusiv für diesen Partner sind, anzeigen lassen Hierzu muss der Haken in der Partnerkonfiguration bei "Nur Partner-Produkte anzeigen" gesetzt sein.

[http://www.travelseller.net/wiki/doku.php?id=travelseller:kunden\\_partner:kontakte:partner](http://www.travelseller.net/wiki/doku.php?id=travelseller:kunden_partner:kontakte:partner:konfig%23webseite) [:konfig#webseite](http://www.travelseller.net/wiki/doku.php?id=travelseller:kunden_partner:kontakte:partner:konfig%23webseite)

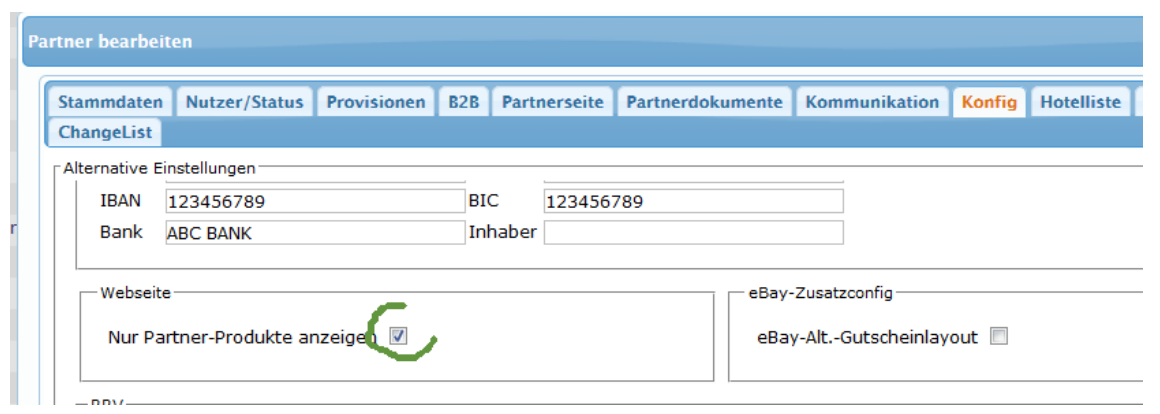

### **3.1 Partner bucht über das Partnerportal**

Hierzu gibt es bereits eine Dokumentation. [http://www.travelseller.net/wiki/doku.php?id=travelseller:partner\\_portal:allgemeines](http://www.travelseller.net/wiki/doku.php?id=travelseller:partner_portal:allgemeines)

# **3.2 Der Partner bettet die Reisen per I-Frame in seine Webseite ein. Die Buchung der Reisen erfolgt dann über die Buchungsstrecke des TS.**

Hier erhält der Partner eine Link. Diesen wird dann auf der Webseite des Partners integriert. Der Link stellt alle für den Kunden buchbaren Reisen dar.

Unter Partnerseite können zudem Anpassung bezüglich Darstellung und Farben der Reisen getätigt werden. Wende sie sie bitte an das Travelseller-Team.

## **Checkliste (Daten vom Partner ):**

- Nutzbare Farben
- Darstellung der Reisen

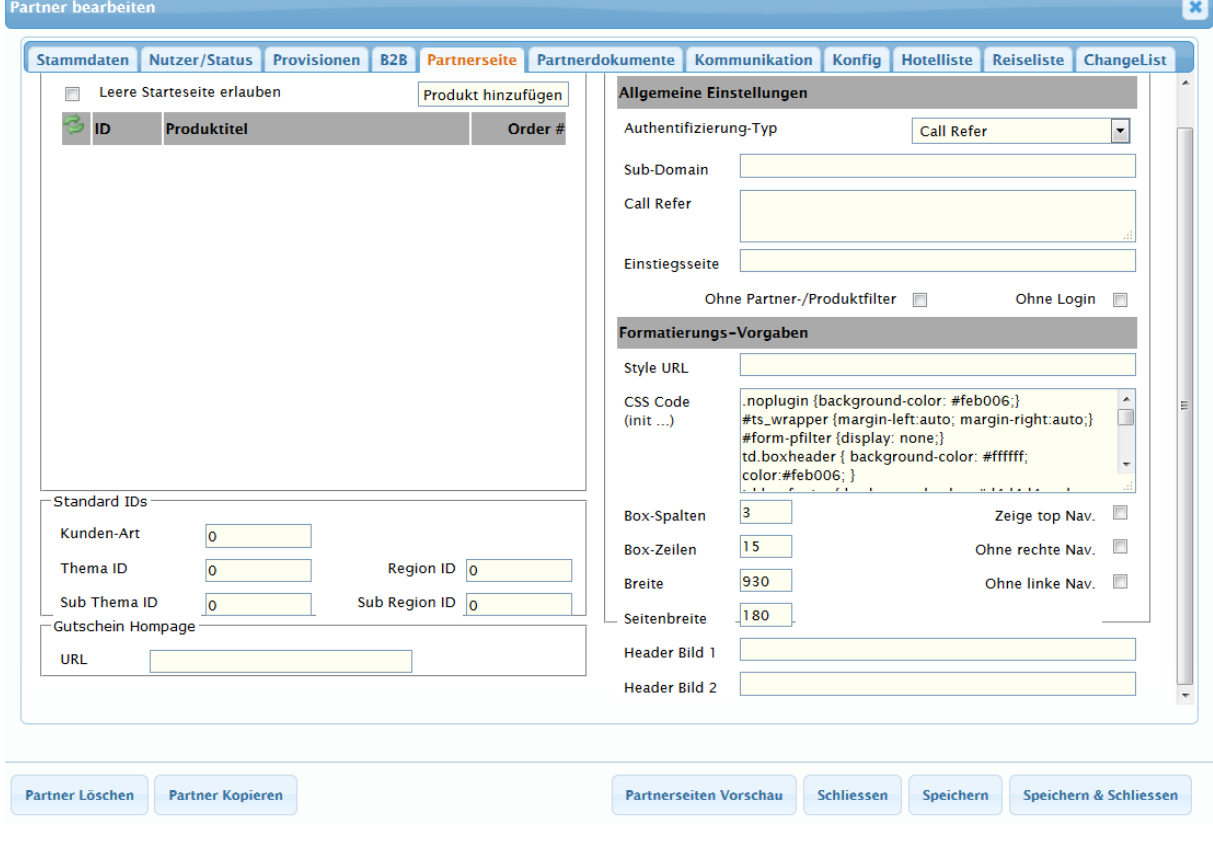

Die Farben der Reise und der Buchungsstrecke können je nach Partner angepasst werden.

Darstellung der Reisen beim Partner

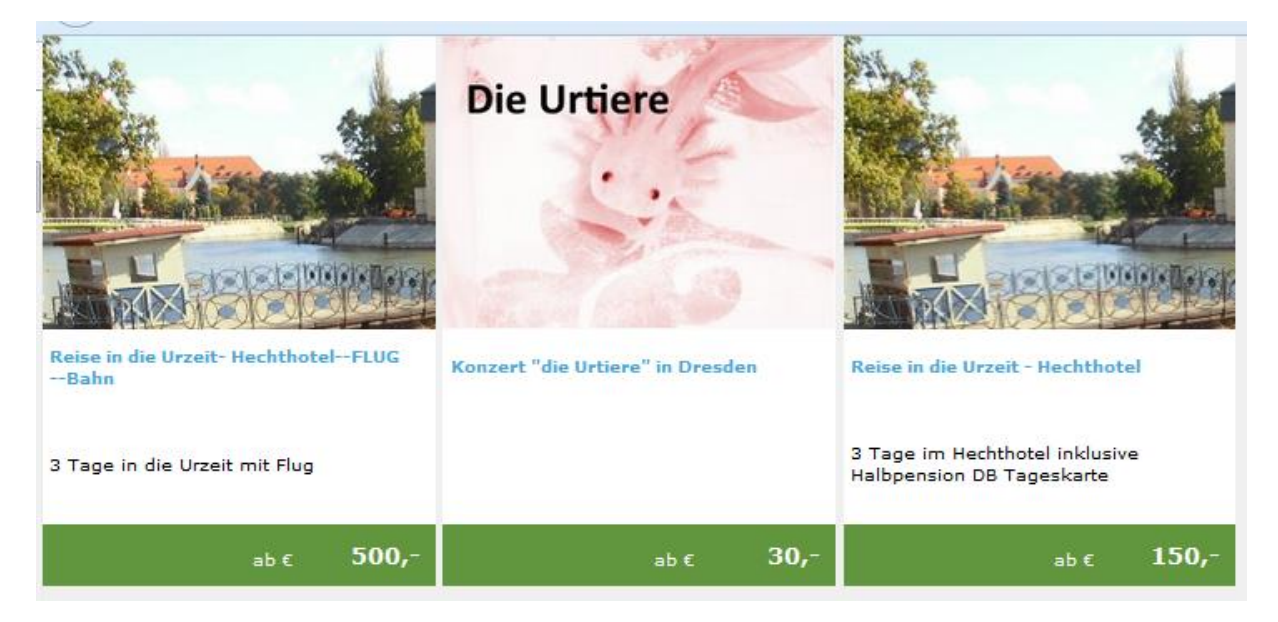

# Reisedetails und Buchungsstrecke

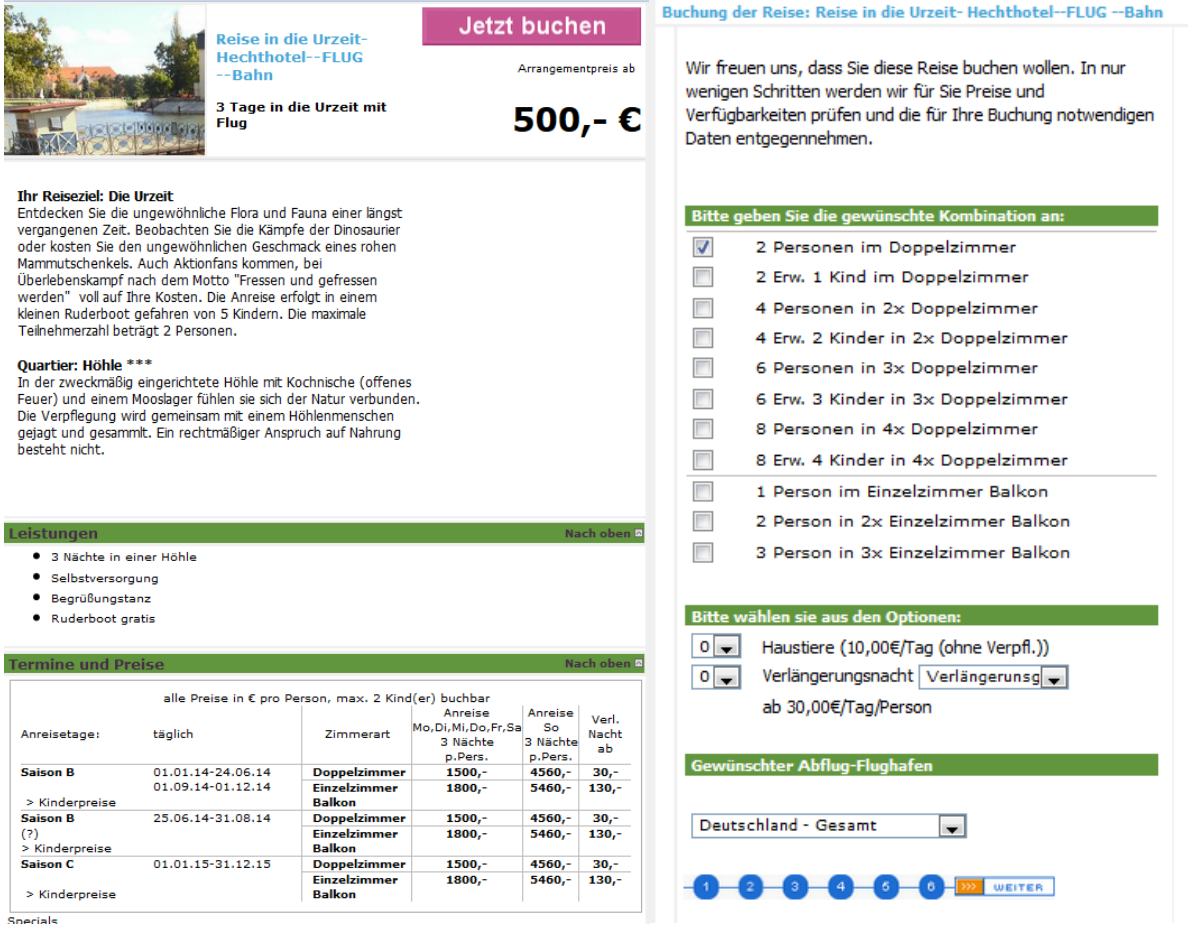

## **3.3 Der Partner erhält die Daten per XML Schnittstelle.**

Der Partner kann bei dieser Möglichkeit, die ihm so zur Verfügung gestellten Daten selbst nach seinem Gestaltungsprinzip aufbereiten und auf seiner Seite einpflegen. Die Buchung erfolgt wieder direkt über die Buchungsstrecke des TS.

Unter folgendem Link erhält der Partner Informationen zu der Schnittstelle und den Zugriff auf die Reiseinformationen.

<http://www.travelseller.net/wiki/doku.php?id=schnittstellen:xml>

# **4. Verkaufspreise für Reisen über den Partner**

Bei allen Reisen, die sie über einen Partner verkaufen, müssen sie die Endverkaufspreise in den Reisen pflegen. Der Partner erhält dann eine Provision auf diese Reise. Diese Provision müssen sie eventuell in die Verkaufspreise einkalkulieren.

Möchten sie eine Reise über mehrere Partner vertreiben, empfiehlt sich die Anlage von Varianten. Sie können dann in jeder Variante die Preise für den jeweiligen Partner angeben. Wird dann über diesen Partner gebucht, werden die Preise der Reise aus dieser Variante übernommen.

Hier nachlesbar:

[http://www.travelseller.net/wiki/doku.php?id=travelseller:reiseverwaltung:reisen:stammdaten:varia](http://www.travelseller.net/wiki/doku.php?id=travelseller:reiseverwaltung:reisen:stammdaten:varianten%23unterschiedliche_varianten_fuer_unterschiedliche_kunden_partner) [nten#unterschiedliche\\_varianten\\_fuer\\_unterschiedliche\\_kunden\\_partner](http://www.travelseller.net/wiki/doku.php?id=travelseller:reiseverwaltung:reisen:stammdaten:varianten%23unterschiedliche_varianten_fuer_unterschiedliche_kunden_partner)

# **5. Abrechnung mit dem Partner**

## **5.1 B2B Partner**

Bei dieser Art der Abrechnung, erfolgt die Rechnungslegung direkt an den Partner und nicht an den Endkunden.

Diese Abrechnung kann dann auf 2 Arten erfolgen

## **5.1.1 Verkaufspreise als Abrechnungsgrundlage**

Hier werden die Verkaufspreise als Grundlage herangezogen. Die Provisionsabrechnung für den Partner erfolgt separat.

Im Reiter B2B wird der Partner als B2B-Partner gekennzeichnet und es wird bestimmt wie die Rechnungslegung erfolgen soll.

Diese Abfolge und der Einstellungen sind unter folgendem Link nachlesbar. [http://www.travelseller.net/wiki/doku.php?id=travelseller:kunden\\_partner:kontakte:partner:b2b](http://www.travelseller.net/wiki/doku.php?id=travelseller:kunden_partner:kontakte:partner:b2b)

### Status:

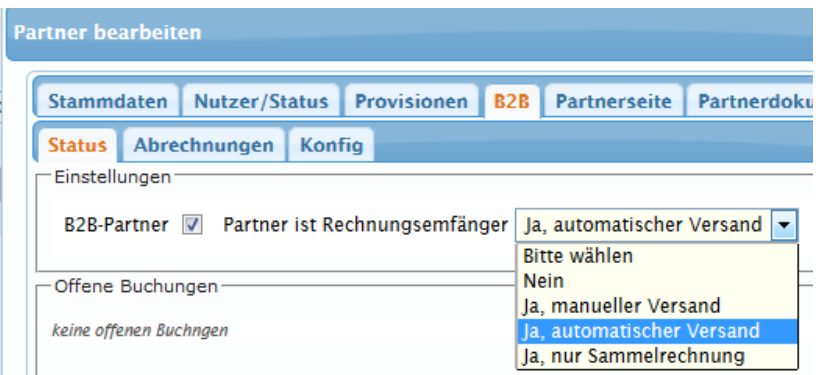

## Abrechnung:

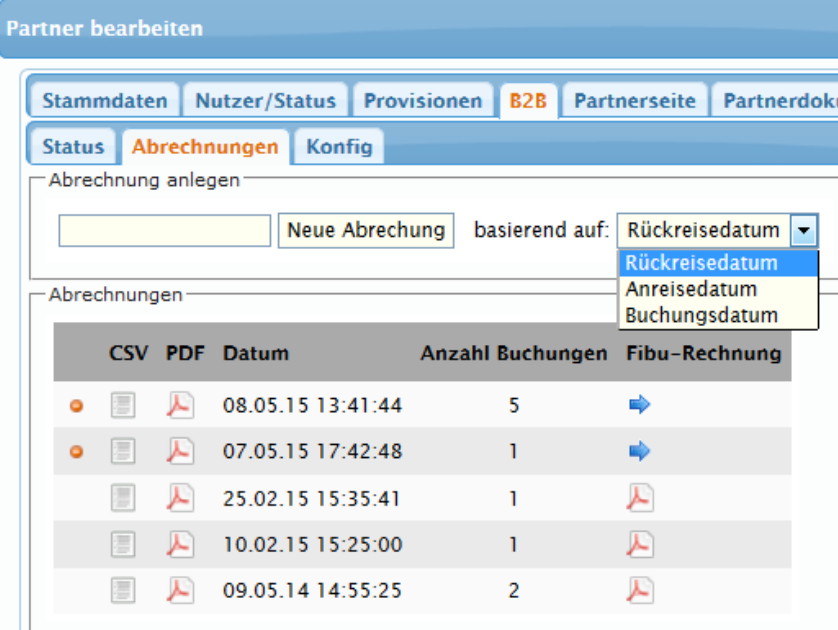

# **5.1.2 Verkaufspreise abzüglich Provision als Abrechnungsgrundlage**

Die Haupteinstellungen sind bereits unter 5.1.2 erklärt. Allerdings muss nun unter Stammdaten der Punkt "Nettorechnung" angehakt sein.

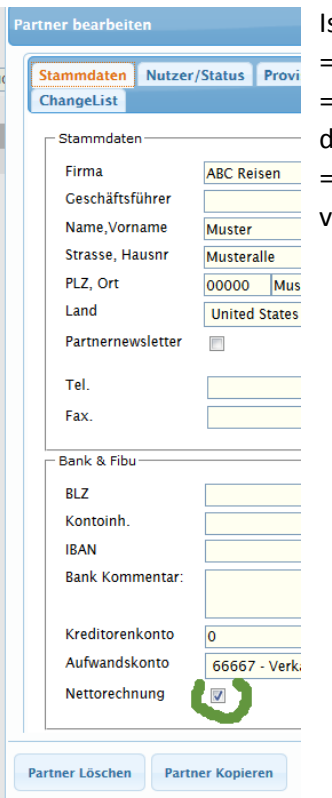

st dieser aktiviert, wird

⇒ dies in die **[Buchung des Partners](http://www.travelseller.net/wiki/doku.php?id=travelseller:buchungsverwaltung:buchungen:details_texte#buchung_ueber)** übernommen

⇒ wenn es eine Provision gibt, der Provisionsbetrag vom Rechnungsbetrag der Kundenrechnung abgezogen

⇒ wenn es gewünscht ist, auch noch der die MWST Provisionsbetrag/1.19 vom Rechnungsbetrag abgezogen

Hier noch einmal nachlesbar.

http://www.travelseller.net/wiki/doku.php?id=travelseller:kunden\_partner:kontakte:partner:stamm daten

### **5.2 Partner über Gutschrift : Provisionen**

In diesem Dialog wird die Erstellung der Provision und deren Abrechnung für den Partner festgelegt.

Unter folgendem Link sind die genauen Einstellungen erklärt

http://www.travelseller.net/wiki/doku.php?id=travelseller:kunden\_partner:kontakte:partner:provisi onen

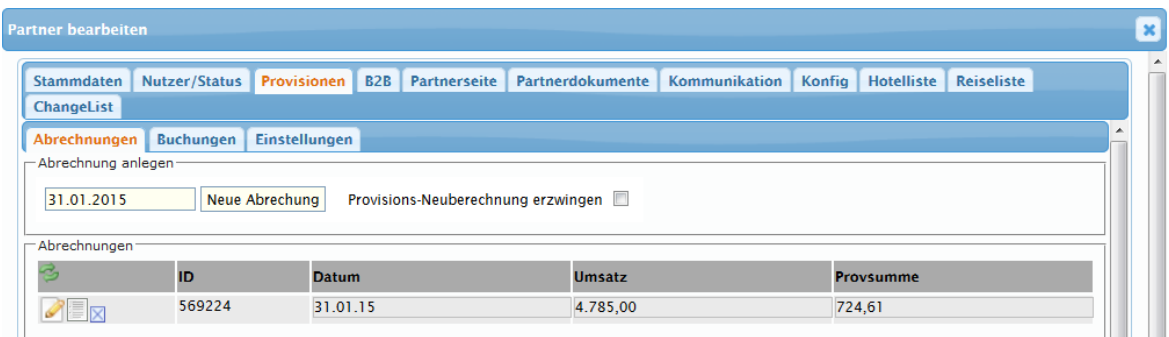